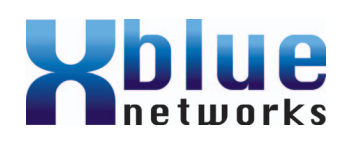

# X16 Tarjeta de referencia rápida

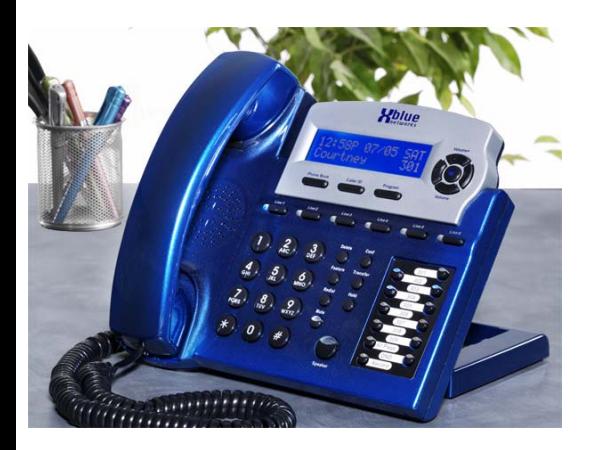

Nombre de extensión:

Número de extensión: \_\_\_\_\_\_\_\_\_\_\_\_\_\_\_\_\_\_

Contraseña de extensión: \_\_\_\_\_\_\_\_\_\_\_\_\_\_\_

1699-00 10/2007 Copyright XBLUE Networks, 2007

## Responder una llamada

- 1. Cuando reciba una llamada entrante en su teléfono, levante el auricular o pulse el botón del altavoz.
- 2. Cuando esté en línea, ponga de nuevo el auricular en la base del teléfono o pulse el botón del altavoz.

## Realizar una llamada al exterior

- Marque 9 o pulse un botón de Línea CO disponible para usar el altavoz o levante el auricular.
- 2. Marque el número y hable.
- 3. Cuando esté en línea, ponga de nuevo el auricular en la base del teléfono o pulse el botón del altavoz.

# Realizar una llamada intercomunicada

- 1. Marque el número de la extensión o Pulse el botón de intercomunicación preprogramada o levante el auricular y marque el número de la extensión de la persona con la que se desee hablar.
- 2. Cuando tenga línea, vuelva a poner el auricular en la base del teléfono o pulse el botón del altavoz.

# Cambiar del auricular al altavoz

- 1. Mientras habla utilizando el auricular, pulse el botón del altavoz (La luz LED se encenderá).<br>2. Ponga el auricular en la base del teléfono.
- 2. Ponga el auricular en la base del teléfono.

# Cambiar del altavoz al auricular

1. Levante el auricular. El altavoz se desactivará.

## Poner una llamada en espera

- 1. Mientras habla con la persona que llama, pulse el botón en espera.
- 2. Para recuperar la llamada, pulse el botón de Línea correspondiente.

# ID de la persona que llama

Se puede desactivar la ID de la persona que llama en cualquier extensión. Si se desactiva, la extensión no tiene acceso a la lista de identificación de personas que llaman.

## Transferir una llamada

- 1. Mientras habla con la persona que llama, pulse el botón Transferir.
- 2. Pulse el botón programado o marque el número de la extensión de la persona que recibirá la llamada.
- 3. Cuelgue para completar la transferencia al buzón directo

## Direct Mailbox Transfer

- 1. Mientras habla con la persona que llama, pulse el botón central de navegación/buzón de voz.
- 2. Pulse el botón programado o marque el número de la extensión
- 3. Cuelgue para completar la transferencia.

# Desvío de llamada

Por defecto, las llamadas transferidas serán enviadas a su buzón. Las llamadas también pueden ser transferidas a un número externo.

## Busca

- 1. Pulse el botón preprogramado "todos los buscas"
- 2. Realice aviso
- 3. Cuelgue pulsando el interruptor de colgar, y luego ponga el auricular en la base del teléfono.

## Grabación de mensaje

- 1. En un teléfono libre, pulse el botón de grabación preprogramada
- 2. Hable con normalidad
- 3. El mensaje se ha grabado en su buzón de voz

#### Grabación de llamada en directo – Grabación con una tecla

- Mientras que está en una llamada telefónica –<br>Pulse el botón de grabación preprogramada.
- 2. Hable con normalidad
- 3. La llamada grabada se grabará en su buzón de voz

## Llamada al buzón de voz

La pantalla mostrará cuantos mensajes nuevos tiene. Por ejemplo, cuando usted tenga

1 mensaje nuevo, aparecerá lo siguiente: NEW VMSG:01

- 1. Pulse la tecla de buzón de voz para acceder al mismo, que le informará sobre el número de mensajes nuevos y el momento en el que se recibieron.
- 2. Para borrar un mensaje pulse la tecla "Borrar" dos veces o pulse la tecla de borrar y la tecla del buzón de voz.

## Acceso remoto al buzón de voz

Llame al sistema desde un teléfono de marcación por tonos. Marque su extensión y cuando escuche su saludo, marque la clave de acceso remoto:

#### Clave:

El buzón de voz anunciará cuantos mensajes hay en el buzón.

- 1– Volver a reproducir el mensaje anterior
- $2$  Reproducir todos los mensajes nuevos
- 3– Saltar al mensaje siguiente
- **4** Grabar mensaje
- 5– Parar
- 6– Reproducir mensaje saliente mientras escucha
- su OGM Pulse  $\bigcirc$  Para volver a grabar
- 0 Llamar a la operadora
- **OO** Eliminar mensaje seleccionado
- **20** Reproducir todos los mensajes
- <sup>9</sup> Repetir menú remoto

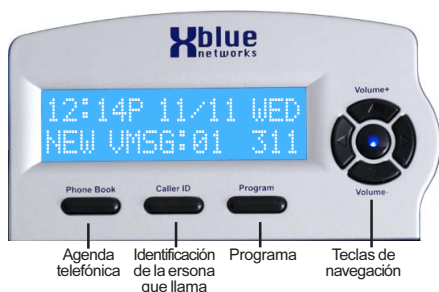

# Uso de ID de la persona que llama y de la<br>agenda telefónica<br>1 — Pulse el botón de identificación de la persona

- 1. Pulse el botón de identificación de la persona que llama y luego pulse el botón de navegación de arriba o abajo para desplazarse por los números. Puede que la opción de ID de la persona que llama esté desactivada.
- 2. Pulse el botón seleccionar (navegación del centro) para mostrar "Marcación alterna". Pulse el botón derecho de navegación hasta que aparezca la secuencia adecuada de marcado.
- 3. Pulse el botón inferior de navegación hasta que aparezca "Copiar a la agenda telefónica"
- 4. Pulse el botón central de navegación para grabar el número en la agenda telefónica. Si aparecen tanto el nombre como el número, ambos serán grabados en la agenda telefónica.

# Marcar utilizando la Agenda Telefónica

# (solo llamadas a líneas)

- 1. Pulse el botón de la agenda telefónica
- Utilice las flechas de arriba y abajo para desplazarse por las entradas de la agenda telefónica.
- 3. Pulse el botón central para seleccionar la entrada.
- 4. Pulse el botón central de nuevo para marcar el número que aparece en pantalla.

### Salir de la programación o desplazarse por pantallas sin usar

1. Pulse el botón izquierdo de navegación para desplazarse por las pantallas sin usar y para salir de la programación.

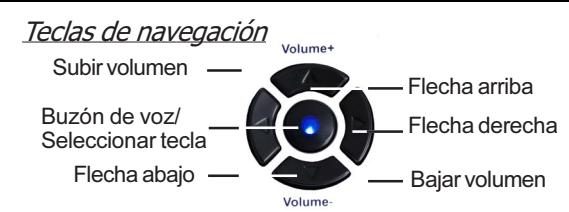

# Modo de programación

- Pulse el botón "Programar"
- 2. Seleccione configuración del teléfono
- 3. Seleccione el parámetro a ser programado
- 4. Pulse la tecla izquierda de navegación para salir del modo de programación.

## Conferencias

- 1. Durante una llamada telefónica
- 2. Pulse el botón en espera
- 3. Marque el número de extensión o marque 9 y el número de teléfono. Cuando la persona a la que se llama responde
- 4. Pulse el botón "Conf" para establecer la conferencia.

# Conferencias rápidas

- 1. Durante una llamada telefónica
- 2. Pulse el botón Línea que tiene la luz LED verde
- 3. Esto desbloqueará la privacidad y creará una llamada de conferencia.
- 4. Pulse el botón Línea que aparece en verde para reactivar la privacidad y desconectar la conferencia.

# Marcación rápida

Los números de marcación rápida están guardados en cada uno de los 12 botones flexibles. Un binario rápido también puede tener un "Flash" almacenado para un botón de transferencias a números de teléfono externos.